## *ComplyRelax's Updates*

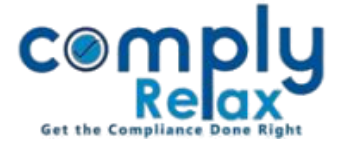

## **Call EGM on Requisition of Shareholders**

Dear users,

Greetings of the Day!

You may now create the documents of EGM being called on requisition of the shareholders. You have to enter the details of the requisition and the requisition letters will also be prepared along with the other documents relating to the meeting.

## **Steps to be followed:**

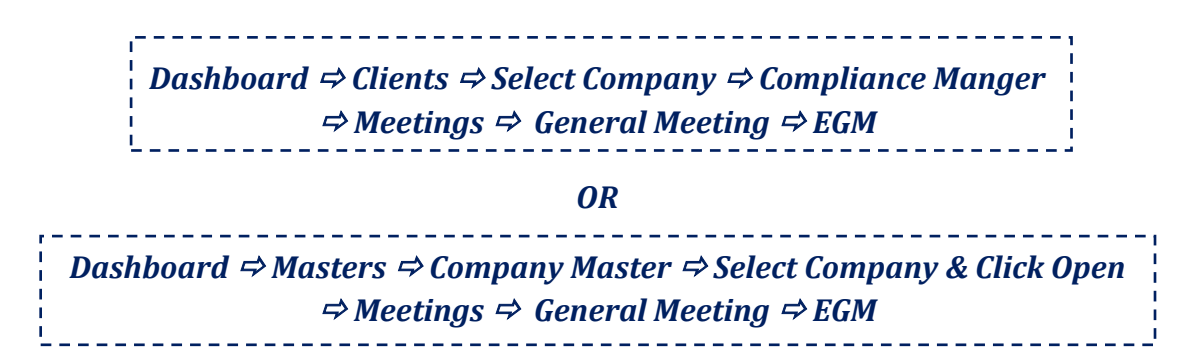

When you click on Add Meeting button, you will be redirected to the following window:

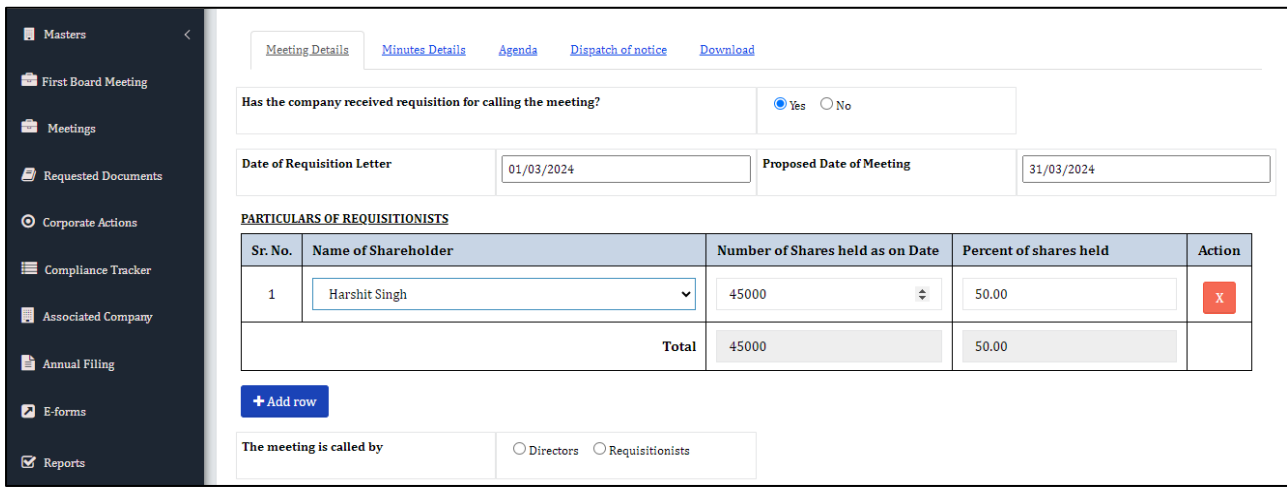

Here you can enter the details and save the same. You can check out the documents generated in the documents section.

\* Please ensure that the shareholders are added to the shareholder master before proceeding with entering details here. You cannot proceed if the details of shareholders are not added in this company's shareholder master.

*Private Circulation only*

*ComplyRelax's Updates* 

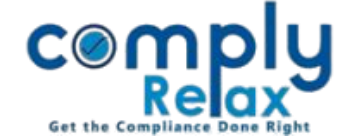

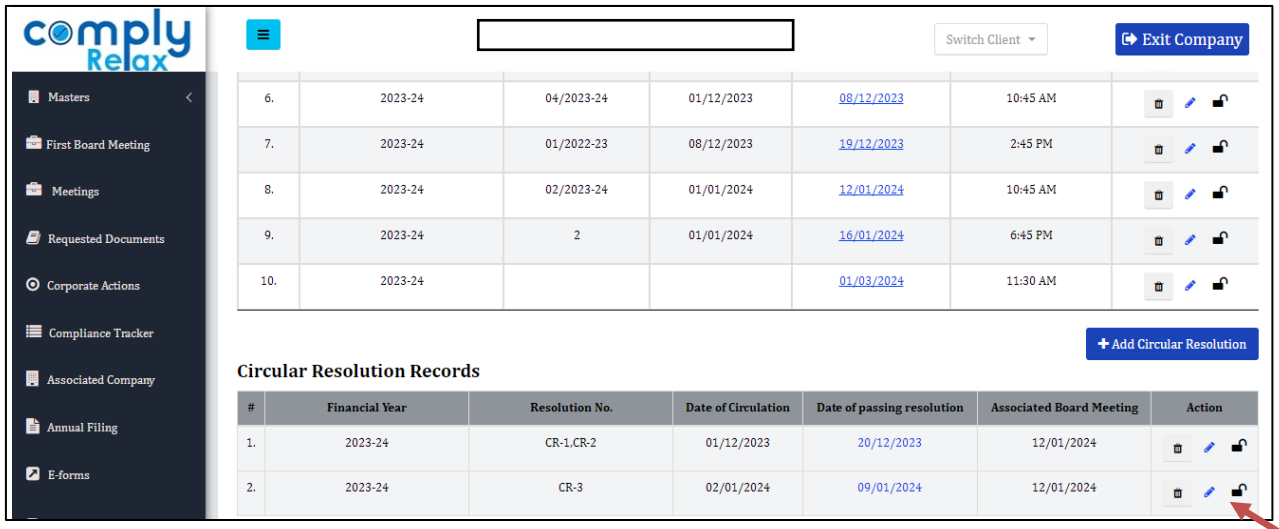

*As shown in the image, you have to click on the Lock icon to lock any meeting or circular resolution.*

*Once the meetings is locked, no changes can be made to it, unless unlocked by the admin.*

*\*The admin can also assign this access to any other team member by configuring their role. There is a separate help kit available for configuring the roles, you may check out the same in the updates section.*

*Private Circulation only*